Part of this page should be included in the Reference Guide and the rest in the Admin Guide

# Forums Admin

## **SETUP**

## ADMIN FORUMS

**To access:** Click the **Forums** icon **on the [Admin Panel](https://doc.tiki.org/Admin-Panels)** 

or Access **http://example.org/tiki-admin.php?page=forums**

From this panel you can control which forum will be used as the Home forum, if rankings will be used or not for the forums and the default ordering for forums in the forum listing.

### PERMS ON FORUM POSTS AND TOPICS

GLOBALLY

From the admin groups screen you can set up the global permissions for the forums:

### $\pmb{\times}$

- to view a post, you need **tiki\_p\_forum\_read** - to post a topic, you need **tiki\_p\_forum\_post\_topic** - to post a post (answer to a topic), you need **tiki\_p\_forum\_post** - to edit a topic or a post, you need **tiki\_p\_forum\_post** and to **be the author** - to remove a topic or a post, you need **tiki\_p\_admin\_forum**

Of course a **tiki p admin forum** or tiki p admin can do whatever he wants

#### SETTING INDIVIDUAL PERMISSIONS FOR A FORUM

From the admin forums screen you can click on the perms link to set up individual permissions for a forum.

#### $\pmb{\times}$

Setting individual permissions can be used to have private forums, to control who can post new topics in some special forums, to give admin privileges to a group of user only for some forums, etc. As usual when individual permissions are set for a forum global permissions don't apply.

### IMPORTING FORUMS FROM AN EXTERNAL SOURCE

Available beginning in 1.10.0 (and 1.9.8.3 CVS)

Another option available from the Admin forums page is that of **Import forums**. The purpose of this tool is to migrate forum contents from another site into your Tiki forums. Currently, only importation of another Tiki forum is supported. It is recommended that you back-up your database before performing this import.

Currently, the only import method supported is to import a forum from the contents of an SQL text dump of a database. The only SQL file dump currently tested was from a MySQL database.

Ipon selecting the Import forums option, you will be prompted to provide information on the identity and location of the source SQ file. For the importer to work properly, the SQL file **must** exist in either tikiroot/temp/filename.sql or tikiroot/img/wiki\_up.

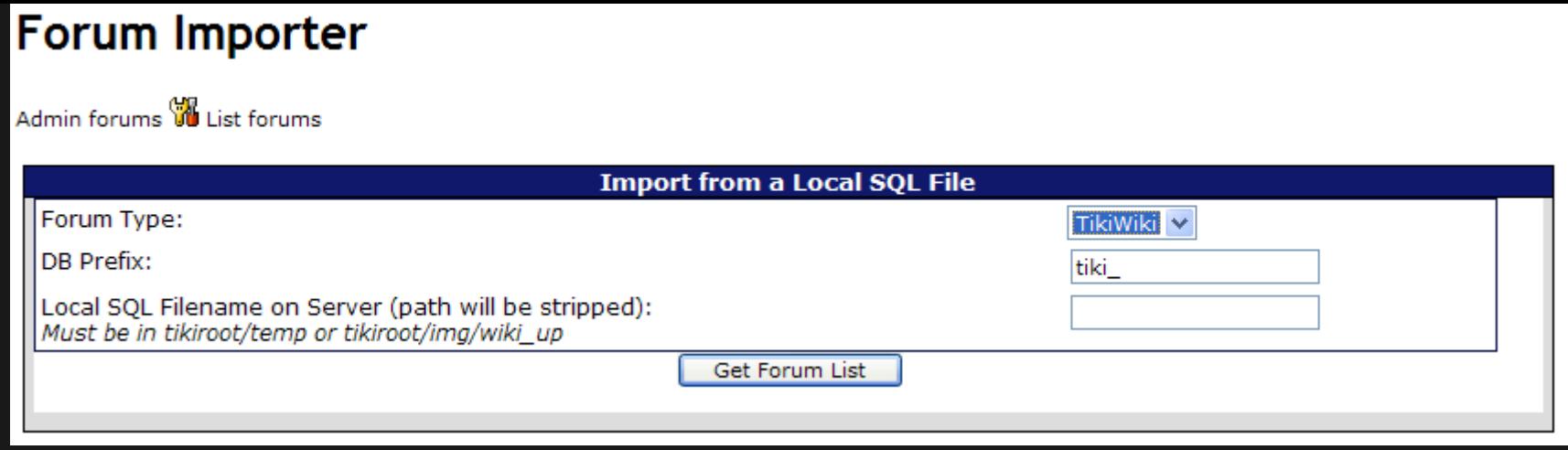

Fill in the necessary information and click Get Forum List. This will then verify that the file can be located and tell you either way: if not found, you may go back to the first screen, otherwise proceed. If allowed to proceed, the tool will parse the SQL file you pecified and pull a list of forums it found for you to select from. It will also pull a list of forums from your Tiki site and present then for you to select a destination:

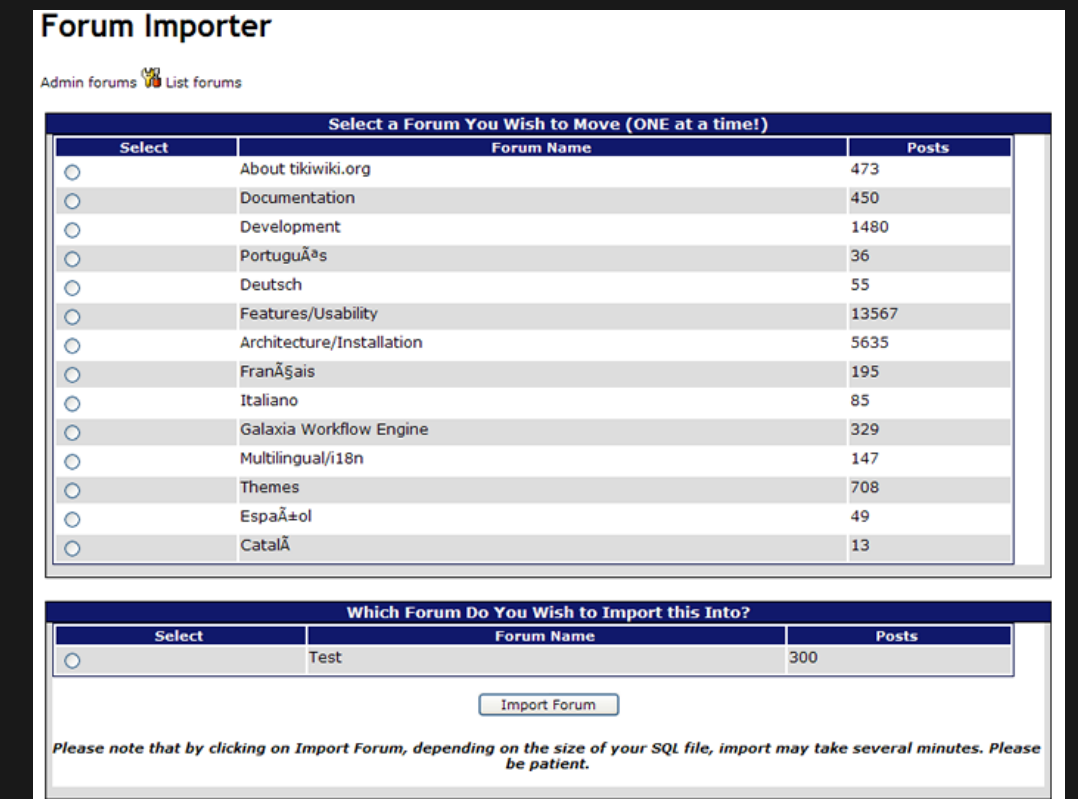

You may only select **one source** forum and **one destination** forum. Basically, you can only migrate one forum at a time. This is mainly for performance reasons. The larger the SQL file, the longer the migration will take and the more memory it takes up. To migrate more than one forum at a time would tax most Tiki install environments.

Once you have selected your source and destination forums, click on Import Forum.

#### LENGTH OF TIME TO IMPORT A FORUM

Again, depending on the size of the SQL file, this may take a few minutes to process. Some installations may encounter an error when you first run the tool because **php.ini** has the following set:

max execution time  $= 30$ 

This parameter means the longest a php script can run is 30 seconds. Through trial and error, for importing forums from an SQL file in the neighborhood of 10Mb, use a max execution time of **100**. Recently, the Workflow site imported 300 posts from a dump of the tikiwiki.org site; the SQL file for that was 1.3Gb, and execution took less than **180** seconds. If you have the ability to temporarily configure this setting, I would recommend:

max execution time  $= 200$ 

then finish your imports, and reset it back to 30.

### WHAT GETS IMPORTED?

Once the import is complete, you will be advised how many actual posts were imported into the new forum.

he importing of forum posts actually appends the old posts to the current comments table, so each post gets a new thread id. Eac thread is then recalculated so that replies in the same thread are still associated with each other.

Datestamps are retained, so posts imported will show up with their original post date, and will not appear as new posts.

Usernames are retained as the sender of the post, however the user account doesn't necessarily have to exist on the new server.

Most other data associated with the post record that appears in the comments table is also retained.

#### WHAT DOES NOT GET IMPORTED?

Attachments are not imported. If there was an attachment to a post, there may be an empty reference to the attachment, but the actual attachment does not get imported.

Posts that were made but are awaiting on moderator approval will not be imported.

If a forum was reported, that gets ignored in the import.

## MANAGEMENT

ADMIN FORUMS

#### $\pmb{\times}$

### CREATING/EDITING FORUMS

The admin forums screen shows a list of available forums and a form to create/edit a new forum. Following is a breadown of each option:

## Name

# **Description**

- The forum name as it will be displayed in the forum listing
- A description for the forum

Prevent flooding

Topics per page

Section

Moderator user

- Requires users to wait the specified time between posts. This can be used to prevent a user from flooding the forum with messages/posts.
- The number of threads/topics that will be displayed in one page when listing the forum threads/topics.
- Forums can be organized into sections, you can assign an existing section to a forum, create a new section or don't use a section. When listing forums they will be grouped by section.
- Defines a single user to be set as forum moderator. When a user is set as moderator he/she will be granted all the permissions for this forum.

# Moderator group

Default ordering for topics

Default ordering for messages

- Same as Moderator user but this time for a whole usergroup.
- Specifies how threads/topics will be orderded in the thread list by default. Options are: Date: Creation date of the topic; Replies: Number of replies (messages) the topic has; Reads: Number of times the topic has been read; Last post: Date of the last post in the topic. (the last message posted); Title: topic title.
- Determines how messages/posts of a thread/topic will be ordered by default when viewing an individual thread/topic. The options are: Date: message date; Title: message title; Score: Message score.

Send this forum posts to this email

Prune unreplied messages after

Prune old messages after

Topic list configuration

- You can configure an email address that will receive all the topics and messages posted to the forum
- If enabled threads/topics that do not have any replies will be automatically removed after the amount of time indicated
- If enabled threads/topics and posts/messages will be automatically removed when they are older than the indicated amount of time .
- Specifies which thread/topic properties should be displayed when viewing the thread list

## Threads can be voted

Forward messages to this forum to this email

Add messages from this email to this forum

Allows users to vote on a thread by assigning points from 1 to 5

- Allows you to have all new messages in a forum to be copied by email to the specified email address
- This option configures the so-called **mail-in** feature that allows anyone to post a message on the forum by means of sending an email with the desired post content to the specified email address. It is required to have a valid POP3 mail account on a server from which Tiki can check and retrieve the email messages. By specifying the username and password for the email account all messages will be downloaded automagically.

Use topic smileys

Show topic summary

User information display

- Allows you to specify a smiley when posting a new thread or topic
- Displays the short description underneath the thread/topic title of the thread/topic summary
- Specifies which user details should be shown when viewing a thread

# Approval type

Specifies whether or not you wish to work with a **moderator queue**. By selecting All posted no approval is required. When selecting Queue anynomous posts only posts from non forum members will be queued for approval. Finally when opting for Queue all posts any new posts in the forum will not be displayed until it has been approved.

## Attachment

Specifies whether you want to allow users posting attachments with their posts/messages and whether these should be stored in the Tiki database or on the local file system. By defining a max attachment size you can avoid users from posting attachments that are larger than the specified threshold.

Once a forum is created you can see it displayed in the listing at the bottom of the Admin forum page:

#### $\pmb{\times}$

The edit link can be used to edit the forum while the perms link can be used to set-up individual permissions for the forum.

### USER RATINGS ON FORUMS

To set it up:

- Create or Edit a forum and enable: "**Posts can be rated**"
- While editing the forum, choose whether to show the "User information display > **Topic Rating**" by each user (Tiki13+)
- $\cdot$  Set the rating options at "Admin Home" > Ratings" > "Comments" > "Simple wiki comment

### ratings" > "**Wiki rating options:**" (1, 2, 3, 4, 5; or less/more options than those)

Ensure that you granted to your desired group/s the permission to vote, and view the rating results.

- $\cdot$  forums  $>$  tiki\_p\_forum\_vote
- $\cdot$  tiki  $>$  tiki\_p\_ratings\_view\_results

Example of the thread list in a forum, showing results for the first message of every thread (thread topic), with detailed results and rating smileys both enabled.

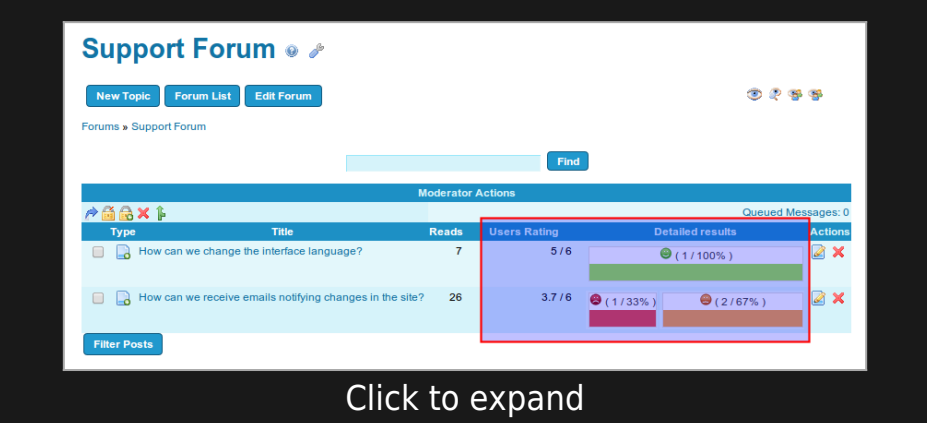

If we visit one of those threads of that forum, we can see that the rating shown in the threads list corresponds to the rating of the thread topic (first message of the thread). Replies to that topic can also be rated by users.

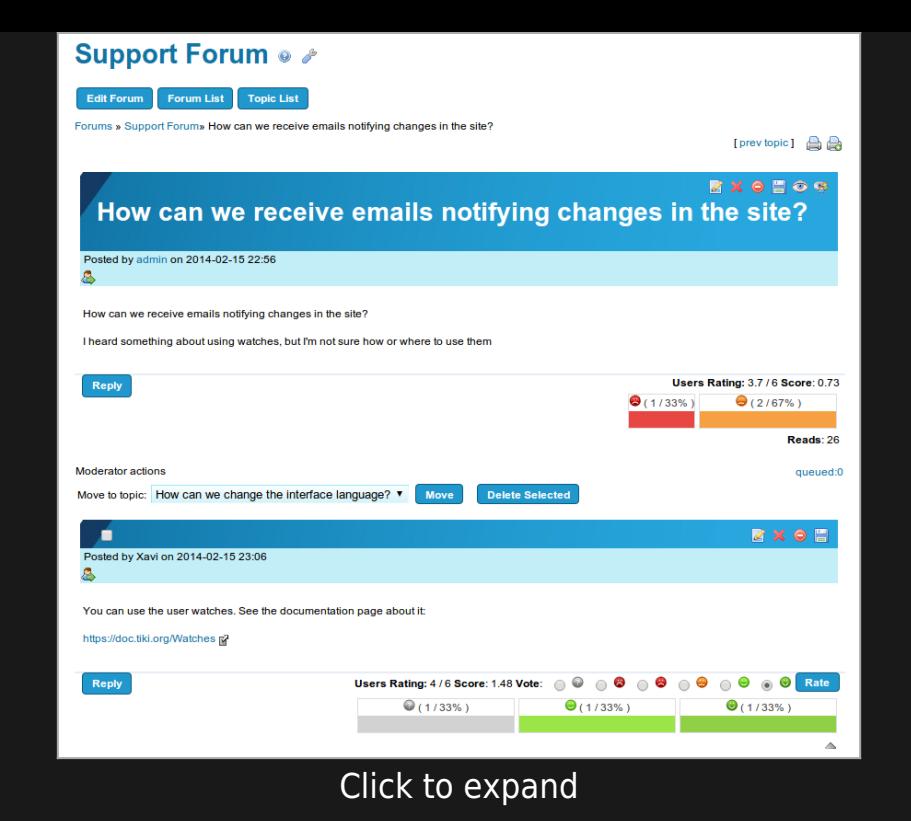

Since [Tiki13,](https://doc.tiki.org/Tiki13) there is a new forum setting to allow the optional display of the Rating by each user to that forum thread topic in eacl reply.

Jseful to ease the task to reach consensus on deliberations (in forum threads) by identifying in a more clear way the position (topi rating) of each person on that topic at each moment on the discussion.

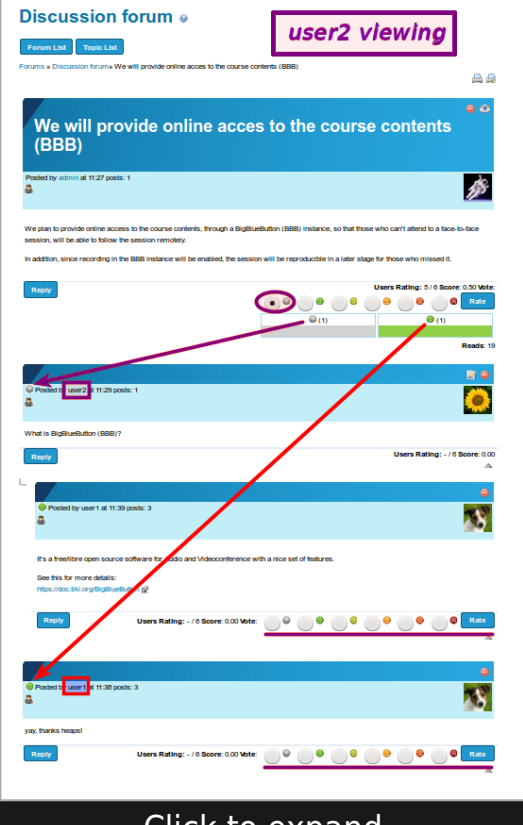

Click to expand

## FORUM MODERATION

The user/s defined as moderator/s (see the forum options "moderator user" or "moderator group" above) have some extra set of actions that can be performed on the forum topics, or on forum posts when approval is required before listing posts (see "Moderation queue" below).

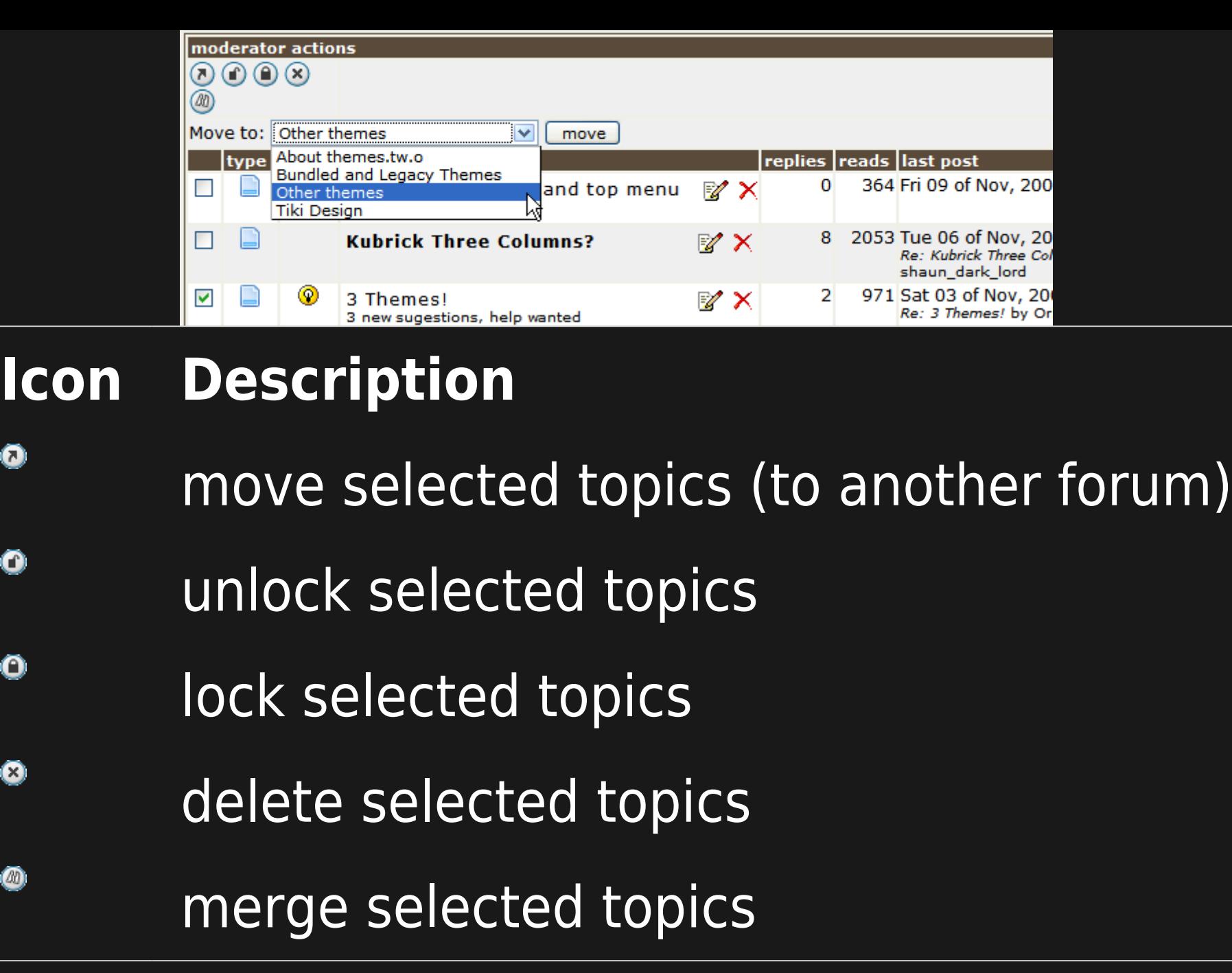

 $\bullet$ 

 $\bullet$ 

 $\bullet$ 

 $\bullet$ 

 $\bullet$ 

MODERATION QUEUE

A **forum moderation queue** can be defined through the forum option "**Approval type**":

- By selecting "**All posted**", no approval is required.
- When selecting "**Queue anynomous posts**", only posts from non forum members will be queued for approval.
- Finally when opting for "**Queue all posts**" any new posts in the forum will not be displayed until it has been approved.

Therefore, when the queue is set, forum moderators will have to approve those forum posts before they are publicly readable in th forum.

## INTERESTING LINKS

- [Forum and Mailing List Synchronization](https://doc.tiki.org/Forum-and-Mailing-List-Synchronization)
- [Forum Details](https://doc.tiki.org/Forum-Details)

See all related links on the [forum](https://doc.tiki.org/Forums) page.